# Inhaltsverzeichnis

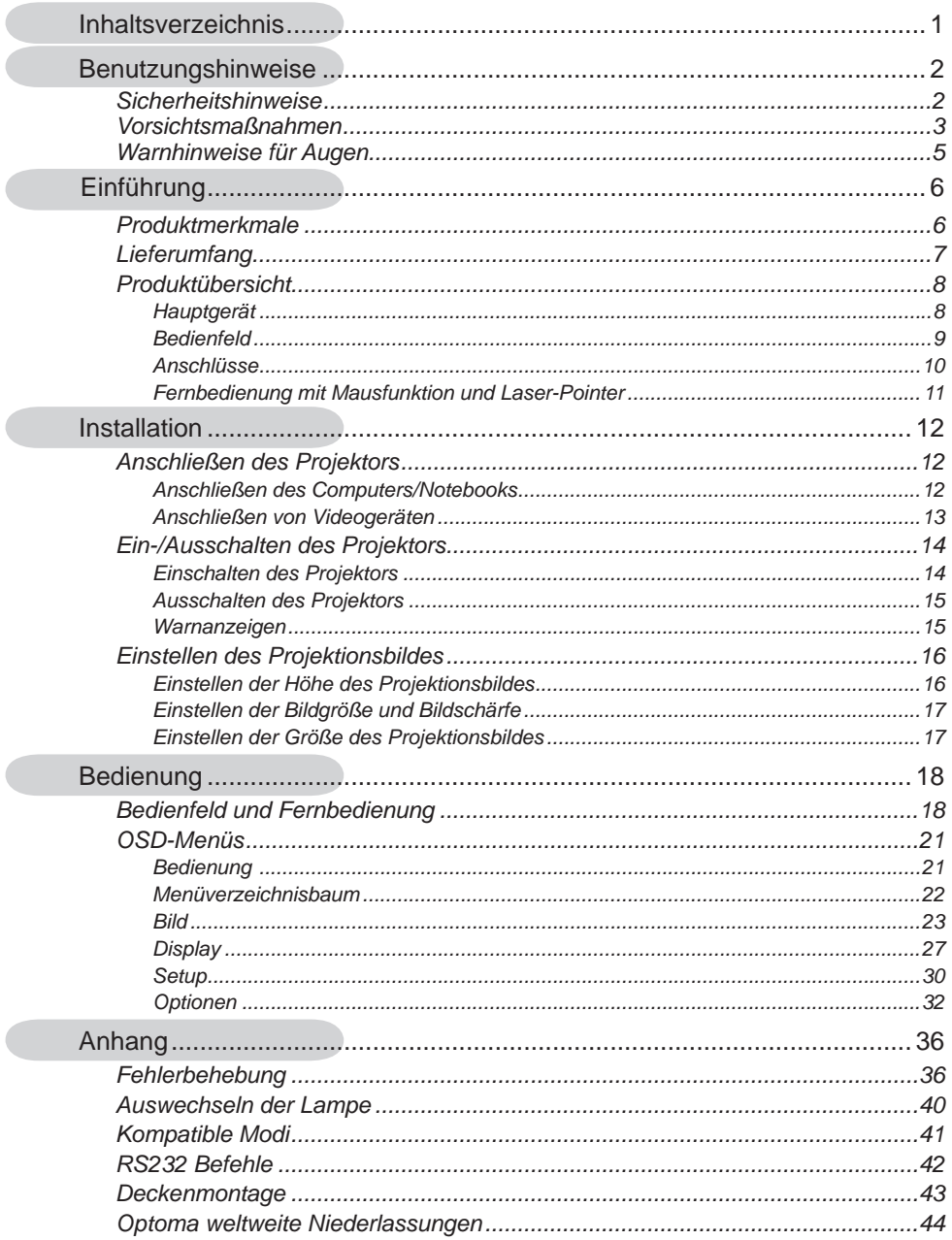

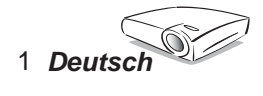

## **Sicherheitshinweise**

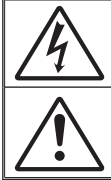

Das Blitzzeichen mit einem Pfeil am Ende in einem gleichseitigen Dreieck warnt vor nicht isolierter "gefährlicher Spannung" innerhalb des Produkts. Diese Spannung kann elektrische Schläge verursachen.

Das Ausrufezeichen in einem gleichseitigen Dreieck soll Sie darauf aufmerksam machen, dass Sie unbedingt die wichtigen Bedienungsund Wartungsanweisungen in dem dem Gerät beigelegten Dokument durchlesen müssen.

**WARNUNG: SETZEN SIE DAS PRODUKT WEDER REGEN NOCH FEUCHTIGKEIT AUS, UM EINEN BRAND ODER ELEKTRISCHEN SCHLAG ZU VERMEIDEN. ES GIBT GEFÄHRLICHE HOCHSPANNUNGEN INNERHALB DES GEHÄUSES. ÖFFNEN SIE DAS GEHÄUSE NICHT. ÜBERLASSEN SIE DIE REPARATUR EINEM QUALIFIZIERTEN FACHMANN** 

#### **Klasse B Ausstrahlungsgrenzwerte**

Dieses Digitalgerät der Klasse B erfüllt alle Anforderungen der kanadischen Bestimmungen für die Interferenzen verursachenden Geräte.

#### **Wichtige Sicherheitshinweise**

- 1. Bitte lesen Sie diese Anweisungen durch, bevor Sie diesen Projektor in Betrieb nehmen.
- 2. Heben Sie diese Anweisungen für einen späteren Gebrauch auf.
- 3. Befolgen Sie alle Anweisungen.
- 4. Installieren Sie das Gerät nach den Herstelleranweisungen.
	- **A. Blockieren Sie keine Belüftungsöffnungen.**

 Um einen zuverlässigen Betrieb des Projektors sicherzustellen und den Projektor vor Überhitzung zu schützen, stellen Sie bitte den Projektor an eine Stelle, die eine ausreichende Belüftung erlaubt. Stellen Sie das Produkt nicht auf ein Bett, Sofa, Teppich oder andere ähnliche Oberflächen, weil die Entlüftungsöffnungen blockiert werden können. Stellen Sie es nicht in einen geschlossenen Raum wie z.B. ein Bücherregal oder Schrank, wo der Luftfluss von den Entlüftungsöffnungen behindert sein kann.

**B. Verwenden Sie den Projektor nicht in der Nähe von Wasser oder Feuchtigkeit.** Setzen Sie den Projektor weder Regen noch Feuchtigkeit aus, um einen Brand oder elektrischen Schlag zu vermeiden.

**C. Installieren Sie das Gerät nicht in der Nähe von Wärmequellen wie z.B.** Heizkörpern, Heizungen, Öfen und sonstigen Wärme erzeugenden Geräten (inklusive Verstärker).

- 5. Reinigen Sie das Gerät nur mit einem trockenen Tuch.
- 6. Verwenden Sie nur die vom Hersteller angegebenen Zubehörteile/Zusatzgeräte.
- 7. Überlassen Sie die Reparatur qualifiziertem Kundendienstpersonal. Eine Reparatur ist notwendig, wenn der Projektor auf irgendeine Weise beschädigt wurde.
	- **▀** Das Netzkabel oder der Stecker ist z.B. beschädigt.
	- **▀** Flüssigkeiten oder Gegenstände sind in das Gerät eingedrungen.
	- **▀** Das Gerät war Regen oder Feuchtigkeit ausgesetzt, das Gerät funktioniert nicht richtig oder das Gerät ist heruntergefallen.

Versuchen Sie niemals den Projektor in eigener Regie zu reparieren. Durch Öffnen des Gehäuses setzen Sie sich Hochspannung und anderen Gefahren aus. Nehmen Sie bitte Kontakt mit Optoma auf, um den Service vom nächstgelegenen Kundendienstzentrum zu erhalten.

- 8. Lassen Sie keine Gegenstände oder Flüssigkeiten in das Geräteinnere eindringen. Sie können dadurch mit gefährlicher Hochspannung in Berührung kommen oder einen Kurzschluss zwischen den Teilen verursachen. Ein Brand oder Stromschlag kann die Folge sein.
- 9. Achten Sie auf die Sicherheitshinweise auf dem Projektorgehäuse.
- 10. Der Projektor darf nur von qualifiziertem Kundendienstpersonal repariert werden.

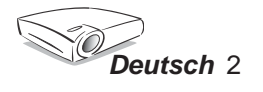

### **Vorsichtsmaßnahmen**

*Befolgen Sie alle Warnhinweise, Vorsichtsmaßnahmen und Pflegehinweise in diesem Handbuch, um die Lebensdauer des Gerätes zu maximieren.*

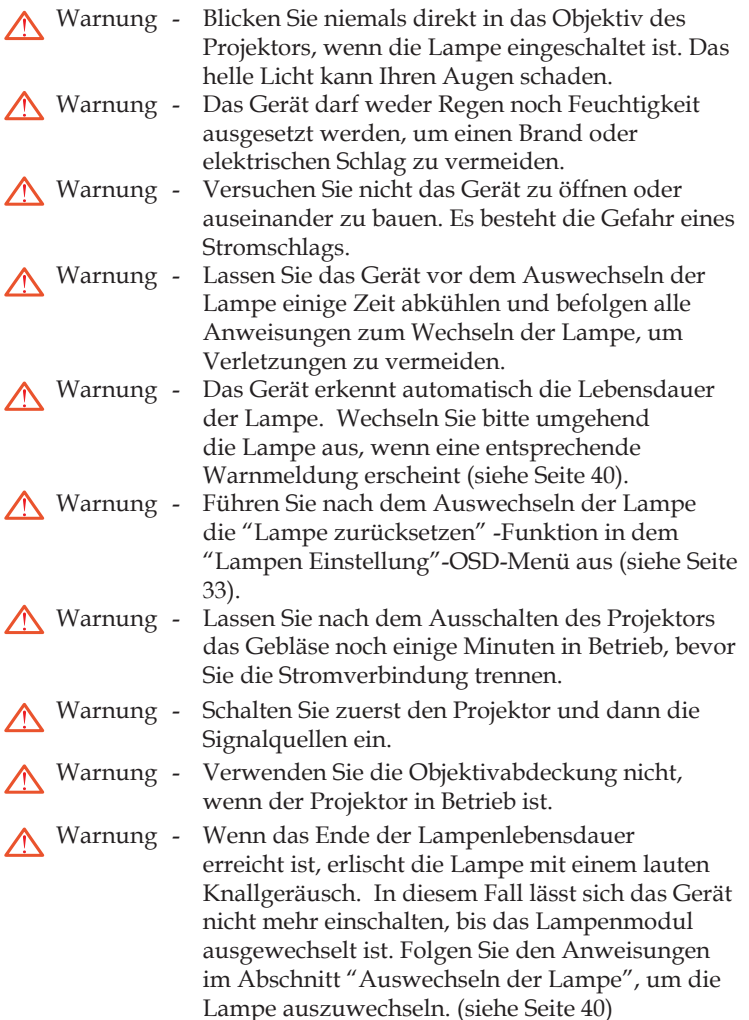

*Deutsch*

# *Benutzungshinweise*

#### *Was Sie tun sollten:*

- Schalten Sie vor dem Reinigen das Gerät aus.
- Verwenden Sie zur Reinigung des Gehäuses ein weiches, mit mildem Reinigungsmittel angefeuchtetes Tuch.
- Trennen Sie das Gerät vom Stromnetz, wenn es über einen längeren Zeitraum nicht benutzt wird.

#### *Was Sie nicht tun sollten:*

- Blockieren Sie niemals Lüftungsöffnungen des Gerätes, da sie zur Kühlung dienen.
- Benutzen Sie zur Reinigung keine Scheuermittel, Wachse oder Lösungsmittel.
- Verwenden Sie das Gerät nicht unter den folgenden Umständen:
	- In extrem heißer, kalter oder feuchter Umgebung.
	- In besonders staubiger und schmutziger Umgebung.
	- In der Nähe von Geräten, die starke Magnetfelder erzeugen.
	- Unter direkter Sonneneinstrahlung.

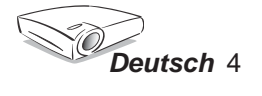

# *Benutzungshinweise*

### **Warnhinweise für Augen**

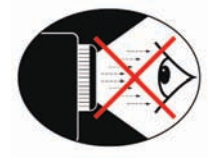

- Vermeiden Sie es, direkt in den Projektorstrahl zu blicken.
- Vermeiden Sie es, direkt vor dem Strahl zu stehen. Stehen Sie möglichst mit dem Rücken zu dem Strahl.
- **▀** Es ist ratsam einen Stab oder Laser-Pointer zu verwenden, um das Eintreten in den Strahl zu vermeiden.
- **▀** Stellen Sie sicher, dass der Projektor nicht genau in der Blickrichtung zwischen Zuschauern und Leinwand steht, damit die vorführende Person während der Vorführung nicht in die Projektorlampe schaut, wenn er sich den Zuschauern zuwendet. Montieren Sie darum am besten den Projektor an die Decke, statt auf den Boden oder Tisch zu stellen.
- **▀** Wird der Projektor in einem Klassenzimmer verwendet, geben Sie bitte den Schülern/Studenten, die am Projektionsbild auf etwas zeigen sollen, entsprechende Sicherheitsanweisungen.
- **▀** Um die notwendige Lampenleistung möglichst niedrig zu halten, verwenden Sie bitte Jalousien oder Vorhänge, um das Umgebungslicht des Raums schwach zu halten.

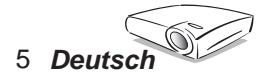

### **Produktmerkmale**

*Vielen Dank und herzliche Glückwünsche zu Ihrem Kauf des EP1690 Projektors, ein Produkt von Optoma. Für diesen Projektor wurde die WXGA 0,65" Singlechip-DLPTM Technologie verwendet. Zu seinen herausragenden Merkmalen gehören:*

- Echte WXGA, 1280 x 768 adressierbare Pixel
- $\blacktriangleright$  Texas Instruments Singlechip-DLP<sup>TM</sup>echnologie
- Kompatibel mit NTSC/NTSC4.43/PAL/PAL-M/ PAL-N/SECAM und HDTV (480i/p, 576i/p, 720p, 1080i/p)
- Mehrere automatische Funktionen: Automatische Erkennung, automatische Speicherung der Benutzereinstellungen
- IR-Fernbedienung mit vollständigen Funktionen und Laser-Pointer
- Benutzerfreundliches, mehrsprachiges OSD-Menü
- Verbesserte digitale Kissenverzerrungskorrektur und qualitativ hochwertiges Bild bei Vollbild-Skalierung
- Benutzerfreundliches Bedienfeld
- Ein integrierter Lautsprecher mit 3 Watt Verstärker
- Audioeingangsanschlüsse
- ◆ SXGA, SXGA+ Komprimierung und XGA, SVGA-, VGA-Größenänderung
- Mac-kompatibel
- DVI-D-Unterstützung (HDCP-kompatibel)

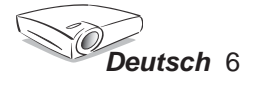

## **Lieferumfang**

*Die folgenden Artikel gehören zum Lieferumfang des Projektors. Bitte prüfen Sie die Vollständigkeit des Produkts. Wenden Sie sich umgehend an Ihren Händler, falls irgendein Artikel fehlt.*

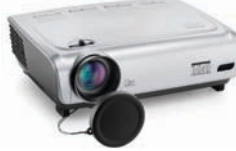

Projektor mit Objektivabdeckung

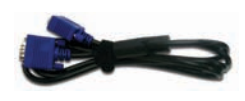

Netzkabel 1,8m VGA-Kabel 1,8m

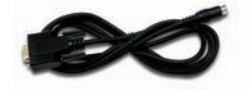

RS232-Kabel 1,8m USB-Kabel 1,8m

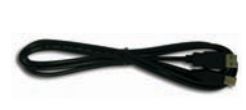

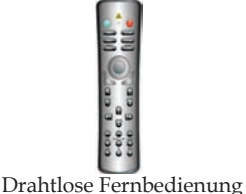

**Note** 

Aufgrund der Anwendungsunterschiede je nach Land erhalten manche Regionen sich unterscheidende Zubehörteile.

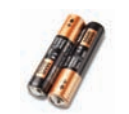

2 x AA Batterien

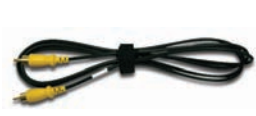

Composite-Videokabel 1,8m

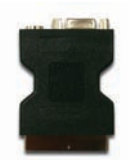

SCART VGA/ S-Video-Adapter (nur für die Region Europa beigelegt)

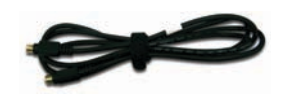

S-Videokabel 1,8m (nur für die Region Europa beigelegt)

#### *Dokumente:*

- *Benutzerhandbuch*
- *Schnellstart*
- *Garantiekarte*
- *Fehlerbehebungskurzanleitung*

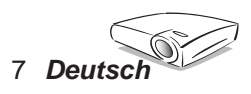

## **Produktübersicht**

**Hauptgerät**

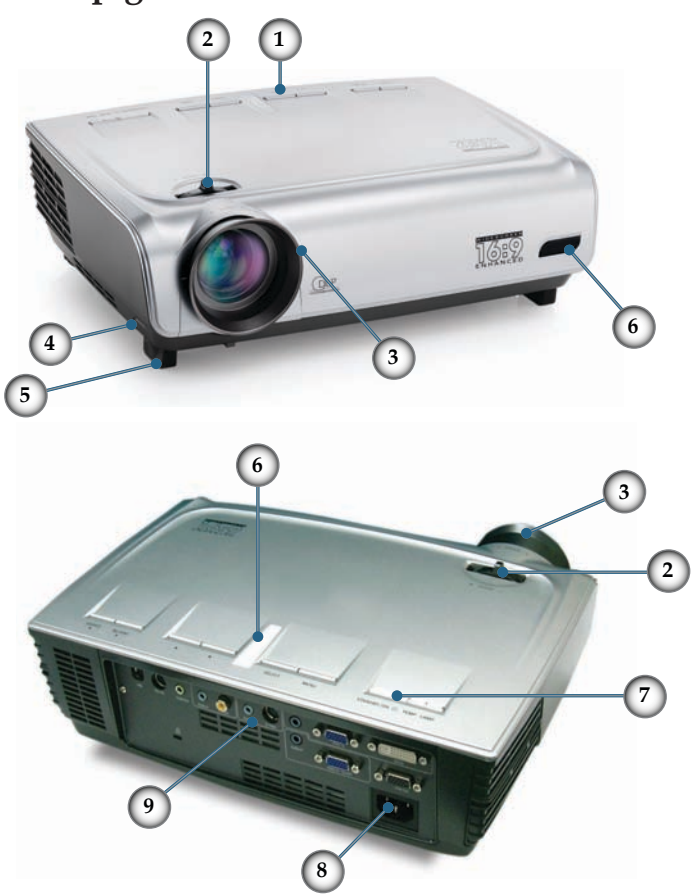

- 1. Bedienfeld<br>2. Zoomregle
- Zoomregler
- 3. Fokusring
- 4. Höhenverstelltaste (eine auf jeder Seite)
- 5. Höhenverstellbarer Fuß
- 6. IR-Empfänger
- 7. Netzschalter
- 8. Netzanschluss
- 9. Anschlüsse

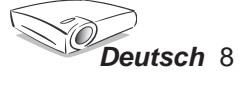

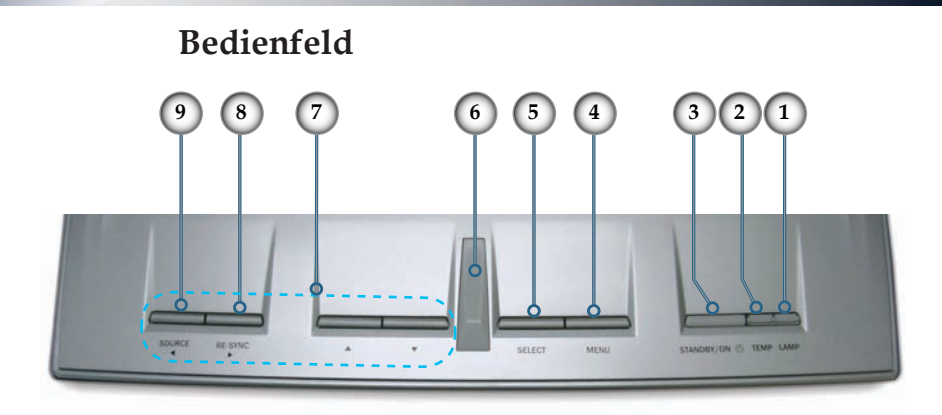

- 1. Lampen-LED
- 2. Temperatur-LED
- 3. Standby/ON-LED
- 4. Menü (Ein/Aus)
- 5. Auswahl
- 6. IR-Empfänger
- 7. Vier Pfeiltasten
- 8. Neusynchronisation
- 9. Signalquelle

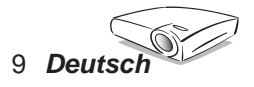

#### **Anschlüsse**

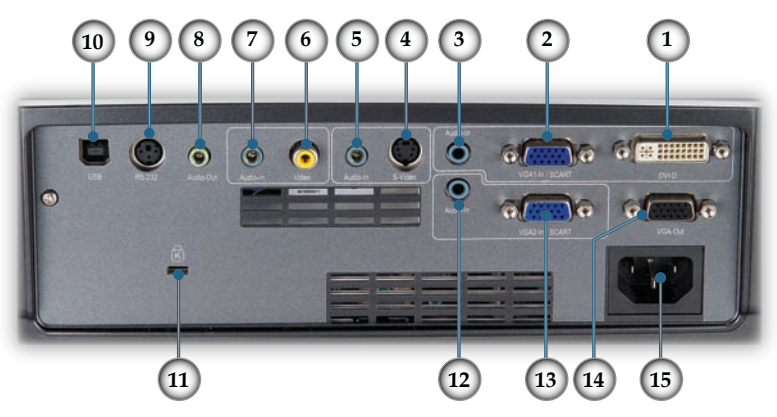

- 1. DVI-D-Eingangsanschluss (PC Digital-/HDCP-Eingang)
- 2. VGA1-SCART-Eingangsanschluss (PC Analogsignal-/HDTV/ Component Video-Eingang)
- 3. Audioeingangsanschluss (für DVI-D oder VGA1-SCART-Eingang)
- 4. S-Videoeingangsanschluss
- 5. Audioeingangsanschluss (für S-Video)
- 6. Composite-Videoeingangsanschluss
- 7. Audioeingangsanschluss (für Composite)
- 8. Audioausgangsanschluss
- 9. RS232-Anschluss
- 10. USB-Anschluss (zur Verbindung mit einem PC für die Fern-Mausfunktion)
- 11. Kensington<sup>™</sup> Schlossanschluss
- 12. Audioeingangsanschluss (für VGA2-In SCART)
- 13. VGA2-SCART-Eingangsanschluss (PC Analogsignal-/HDTV/ Component Video-Eingang)
- 14. Monitor Loop-through-Ausgangsanschluss-Netzanschluss
- 15. Netzanschluss

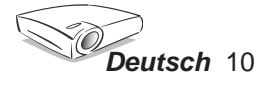

### **Fernbedienung mit Mausfunktion und Laser-Pointer**

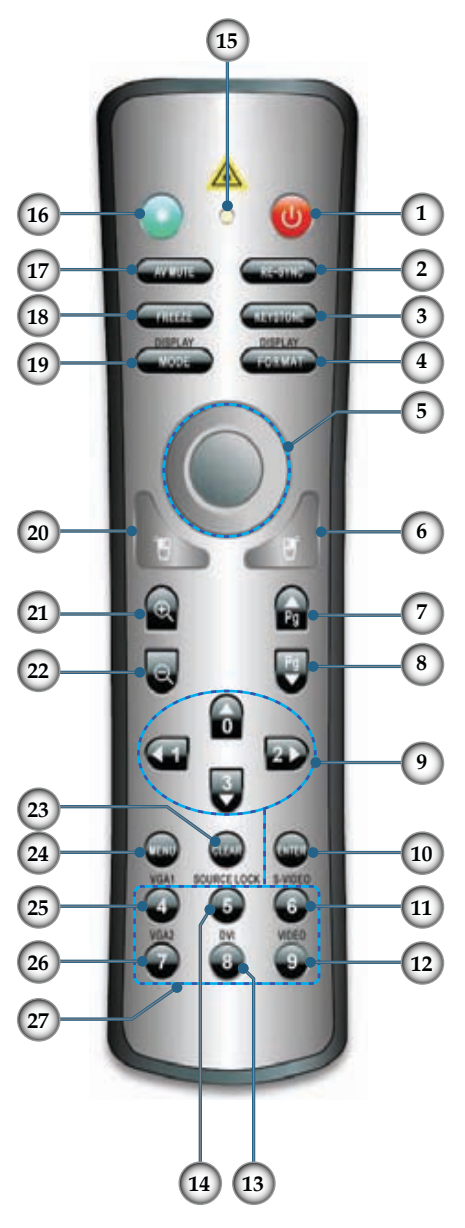

- 1. Stromschalter
- 2. Neusynchronisation
- 3. Vertikale Trapezkorrektur
- 4. Anzeigeformat
- 5. Maus
- 6. Maus-Rechtsklick
- 7. Maus Bild auf
- 8. Maus Bild auf
- 9. Vier Pfeiltasten
- 10. Eingabe
- 11. S-Videoquelle
- 12. Composite-Videoquelle
- 13. DVI-Quelle
- 14. Source Lock
- 15. Tasten-LED
- 16. Laser-Taste
- 17. AV Stumm
- 18. Fixieren
- 19. Anzeigemodus
- 20. Maus-Linksklick
- 21. Einzoomen
- 22. Auszoomen
- 23. Löschen
- 24. Menü
- 25. VGA1-Quelle
- 26. VGA2-Quelle
- 27. Nummerntasten

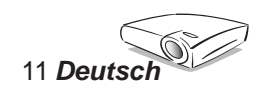

### **Anschließen des Projektors**

**Anschließen des Computers/Notebooks**

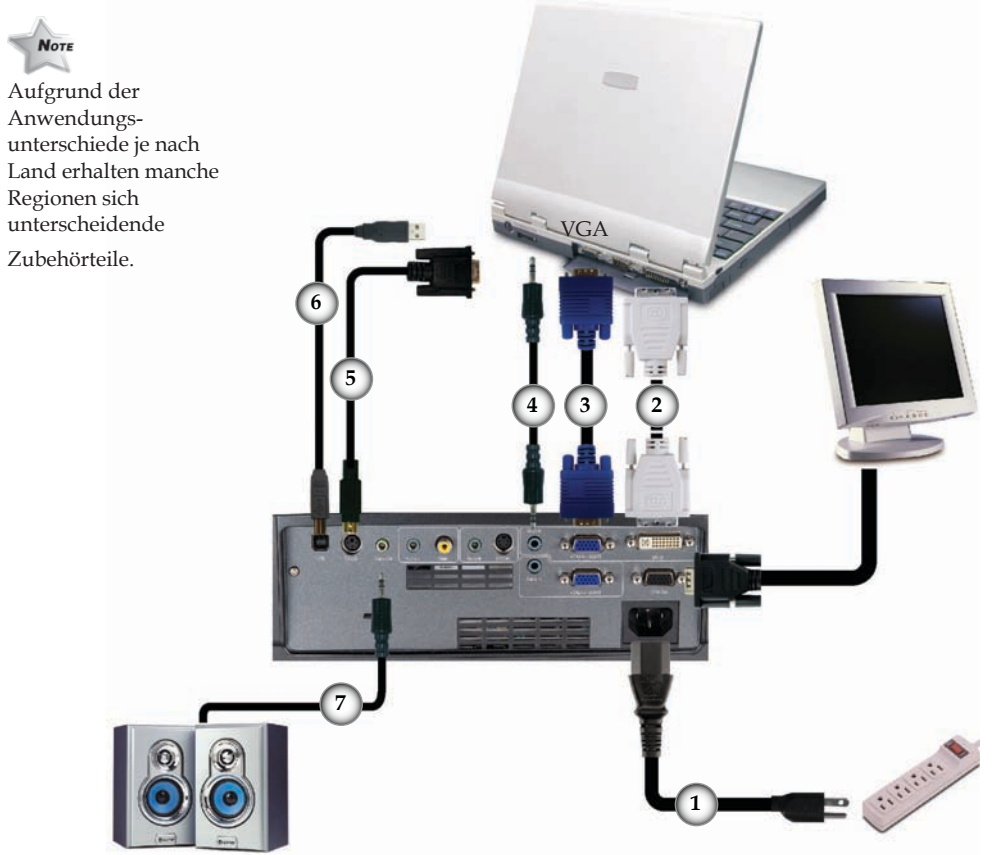

Audioausgabe (für aktive Lautsprecher)

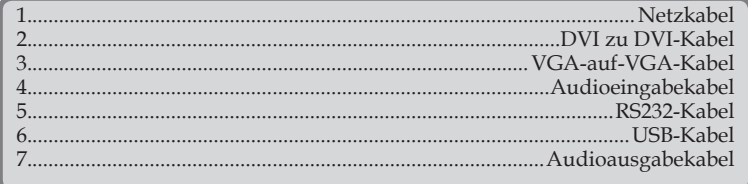

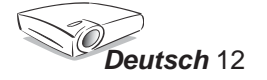

#### **Anschließen von Videogeräten**

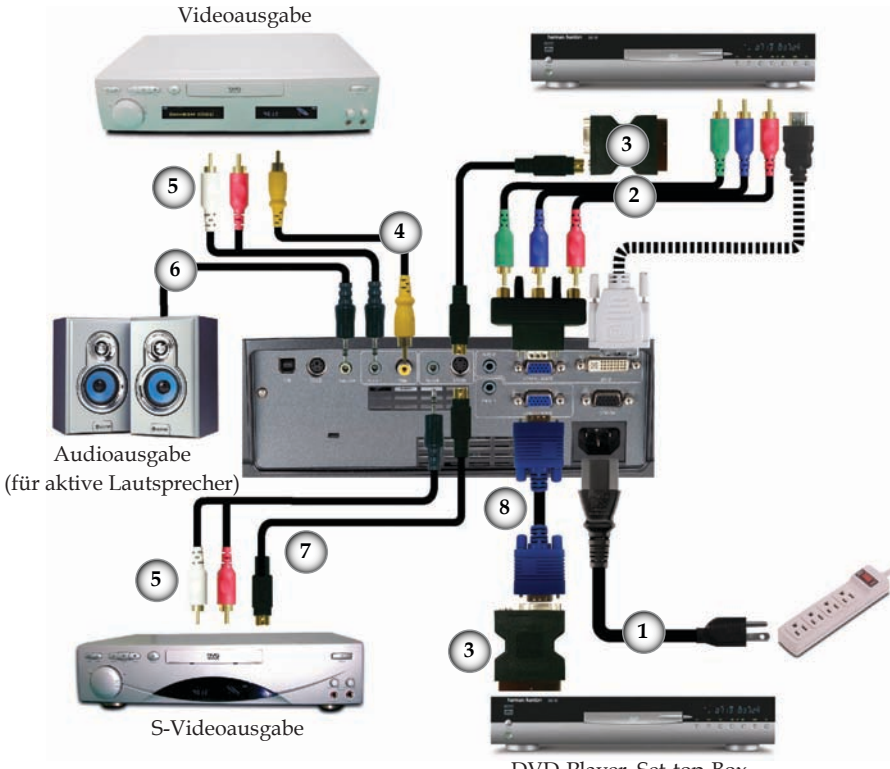

DVD-Player, Set-top-Box, HDTV-Empfänger

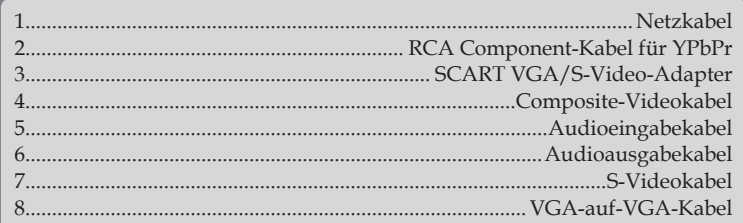

Note Aufgrund der Anwendungsunterschiede je nach Land erhalten manche Regionen sich unterscheidende Zubehörteile.

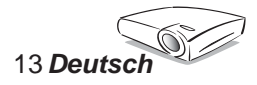

## **Ein-/Ausschalten des Projektors**

### **Einschalten des Projektors**

- 1. Entfernen Sie die Objektivabdeckung.
- 2. Stellen Sie sicher, dass das Netzkabel und Signalkabel richtig verbunden sind. Die Betriebs-LED blinkt daraufhin grün.
- 3. Setzen Sie die Lampe durch Drücken der "Standby/ON"- Taste am Bedienfeld in Betrieb. Die Betriebs-LED leuchtet daraufhin grün.
- 4. Schalten Sie die Signalquelle (Computer, Notebook, Videowiedergabegerät usw.) ein. Die Signalquelle wird automatisch erkannt.
- *Wenn mehrere Quellen gleichzeitig angeschlossen sind, verwenden Sie bitte die "Source"-Taste am Bedienfeld oder die entsprechende Quellentaste auf der Fernbedienung, um die Signalquelle umzuschalten.*

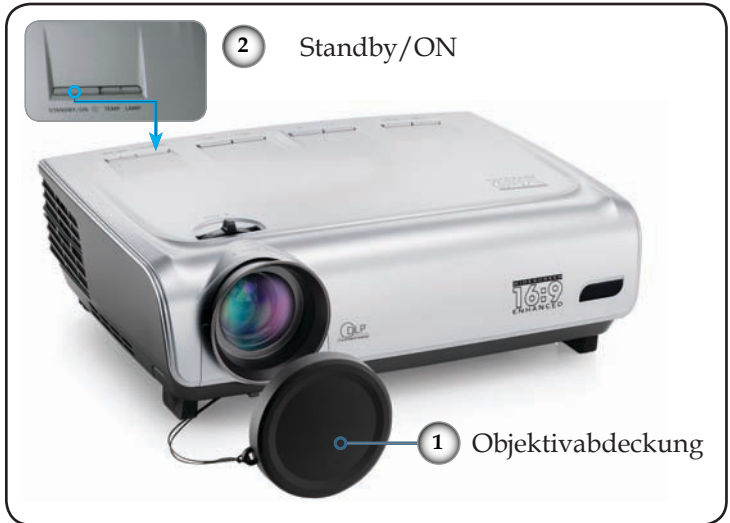

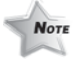

Schalten Sie zuerst den Projektor und dann die Signalquellen ein.

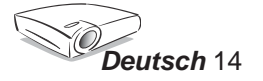

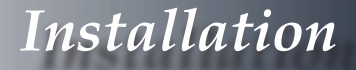

#### **Ausschalten des Projektors**

1. Drücken Sie auf die "Standby/ON"-Taste, um die Projektorlampe auszuschalten. Eine Meldung wird auf dem Bildschirm des Projektors angezeigt.

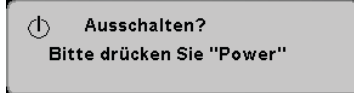

Drücken Sie zur Bestätigung erneut auf die "Standby/ ON"-Taste. Ansonsten wird die Meldung nach 5 Sekunden ausgeblendet.

2. Das Gebläse arbeitet weiterhin für ungefähr 30 Sekunden, um den Projektor abzukühlen. Die Betriebs-LED hört auf zu blinken, nachdem der Projektor in den Standbymodus gelangt ist.

Im Standbymodus können Sie einfach durch Drücken der "Standby/ON"-Taste den Projektor neu starten.

- 3. Ziehen Sie das Netzkabel aus der Steckdose und den Netzanschluss am Projektor heraus.
- 4. Schalten Sie den Projektor nicht sofort nach dem Ausschalten wieder ein.

#### **Warnanzeigen**

- Wenn die "TEMP"-LED rot leuchtet, dann bedeutet es, dass der Projektor überhitzt ist. In diesem Fall schaltet sich der Projektor automatisch aus. Siehe Seite 38.
- Wenn die "LAMP"-LED rot leuchtet, dann bedeutet es, dass die Lampe Probleme hat. Schalten Sie in diesem Fall den Projektor aus, ziehen das Netzkabel aus der Steckdose heraus und nehmen Kontakt mit Ihrem Händler oder unserem Kundendienstzentrum auf. Siehe Seite 44.
- Wenn die "LAMP"-LED rot blinkt, dann bedeutet es, dass das Gebläse versagt hat. Hören Sie unverzüglich mit der Verwendung des Projektors auf, ziehen das Netzkabel aus der Steckdose heraus und nehmen Kontakt mit Ihrem Händler oder unserem Kundendienstzentrum auf. Siehe Seite 44.

15 *Deutsch*

## **Einstellen des Projektionsbildes**

### **Einstellen der Höhe des Projektionsbildes**

*Der Projektor hat höhenverstellbare Füße, mit denen die Höhe des Projektionsbildes eingestellt werden kann.*

So heben Sie das Projektionsbild an:

- 1. Drücken Sie auf die Höhenverstelltaste an jeder Seite  $\bullet$ .
- 2. Heben Sie das Bild bzw. den Projektor in die gewünschte Position **@** und lassen dann die Taste wieder los, damit der höhenverstellbare Fuß in seine Position einrastet.
- 3. Mit Hilfe der Winkelverstellfüße können Sie die Feineinstellung vornehmen.

So senken Sie das Projektionsbild ab:

- 1. Drücken Sie auf die Höhenverstelltaste an jeder Seite.
- 2. Senken Sie das Bild bzw. den Projektor und lassen dann die Taste wieder los, damit die Füße in ihre Position einrasten.
- 3. Mit Hilfe der Winkelverstellfüße können Sie die Feineinstellung vornehmen.

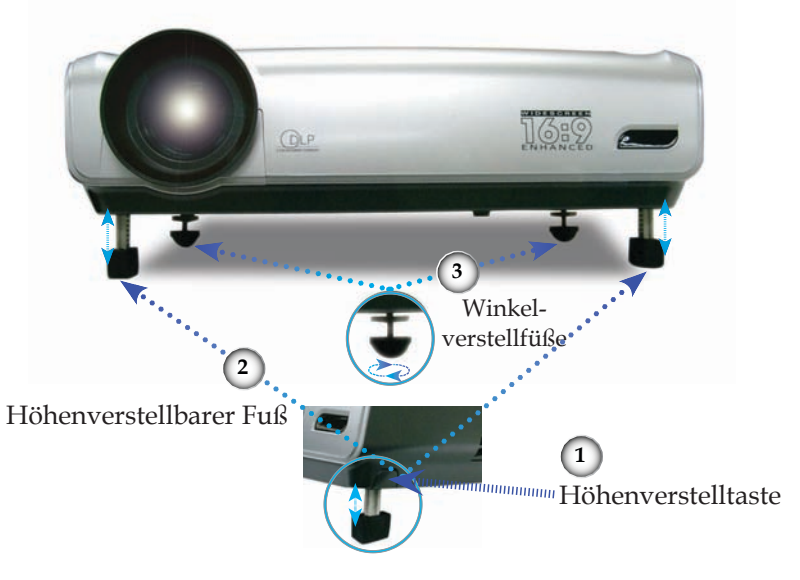

-70. *Deutsch* 16

#### **Einstellen der Bildgröße und Bildschärfe**

Mit Hilfe des Zoomreglers können Sie das Projektionsbild ein- oder auszoomen. Um das Bild scharf einzustellen, drehen Sie bitte den Fokusring, bis das Bild klar erscheint. Das Gerät unterstützt Projektionsentfernungen zwischen 1,5 m (4,9 ft) und 12,0 m (39,4 ft) und eine Projektionsgröße im 16:9-Format von 0,92 m (36") bis 8,97 m (353") im mechanischen Einstellbereich.

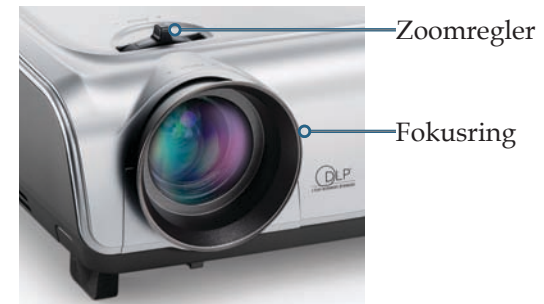

#### **Einstellen der Größe des Projektionsbildes**

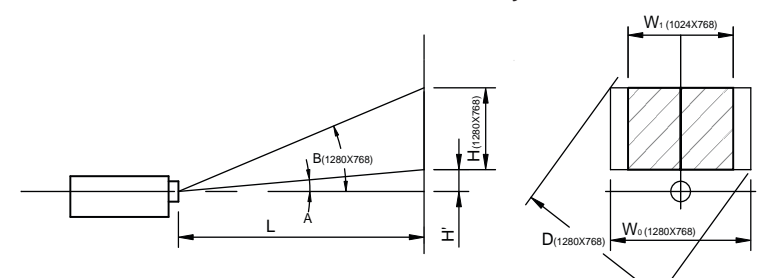

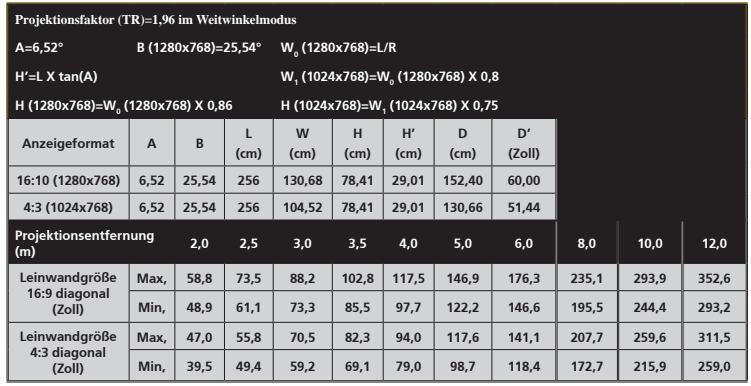

Diese Daten verstehen sich als Anhaltspunkte.

17 *Deutsch*

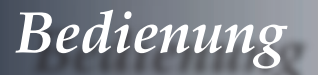

### **Bedienfeld und Fernbedienung**

*Der Projektor kann über das Bedienfeld und die Fernbedienung gesteuert werden.*

### Bedienfeld

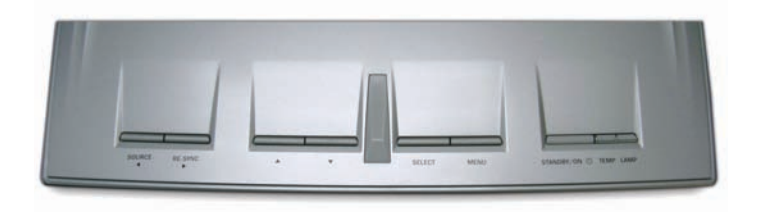

#### *Verwenden des Bedienfelds*

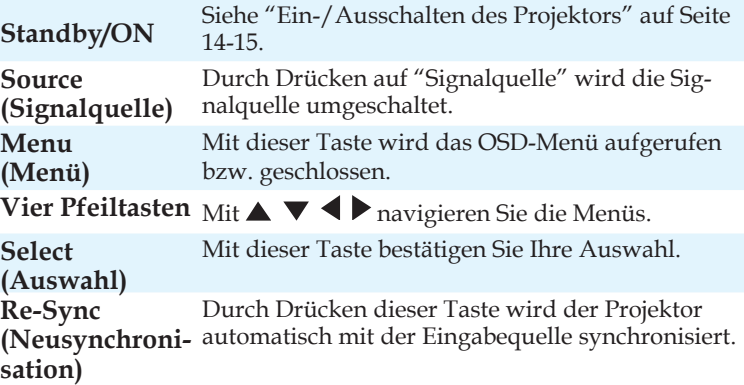

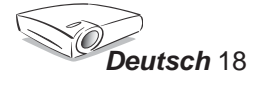

#### *Verwenden der Fernbedienung*

#### Fernbedienung

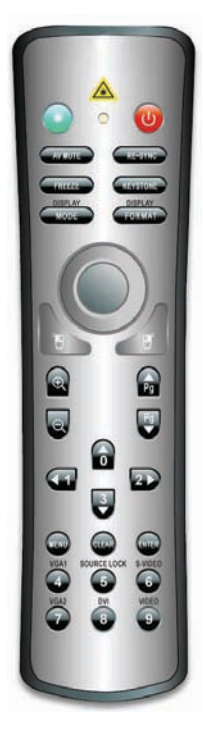

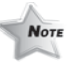

Die Maussteuerungen erfordern eine USB-Verbindung mit dem Computer.

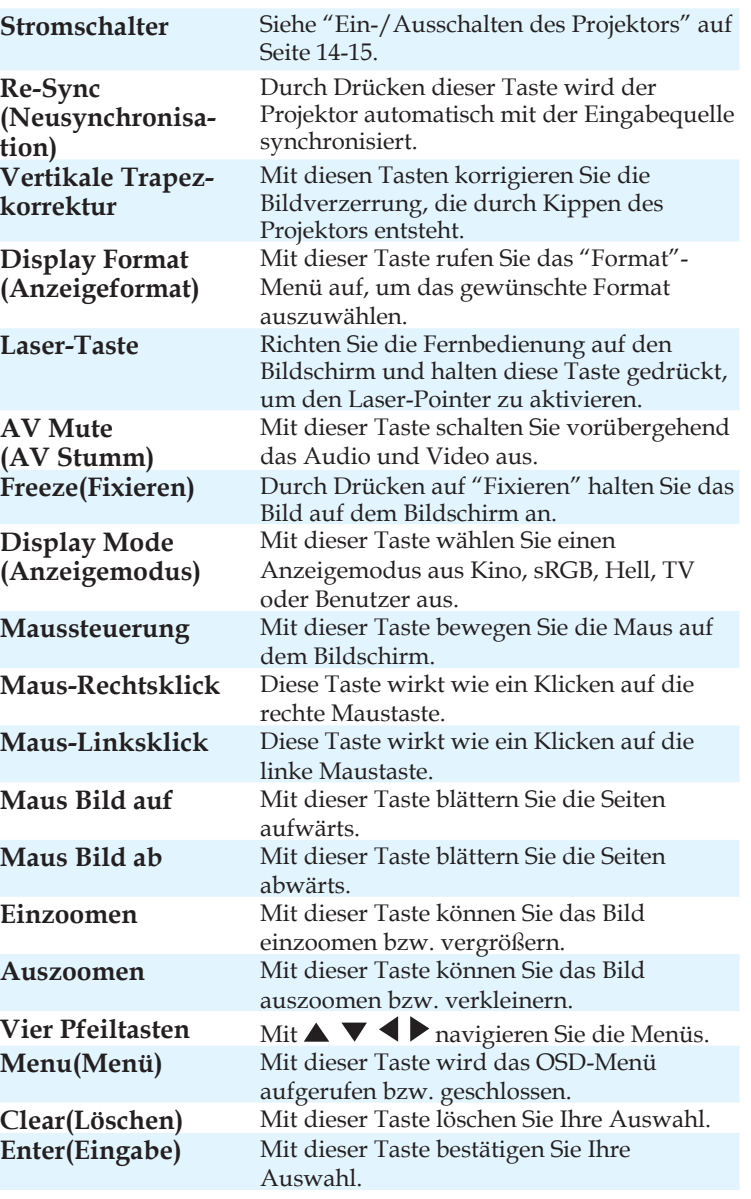

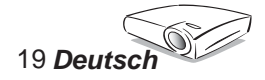

#### *Verwenden der Fernbedienung*

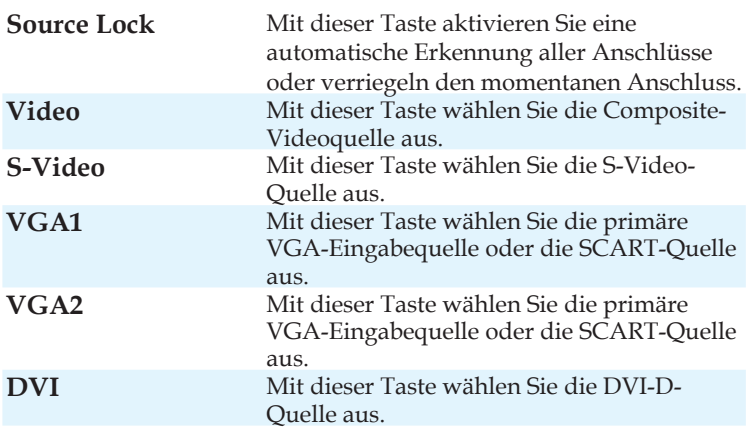

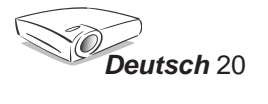

### **OSD-Menüs**

*Der Projektor hat mehrsprachige OSD-Menüs, mit denen Sie Bildeinstellungen vornehmen und Parameter verändern können. Die Signalquelle wird automatisch erkannt.*

#### **Bedienung**

1. Drücken Sie auf "Menu" auf der Fernbedienung oder am Bedienfeld, um das OSD-Menü zu öffnen.

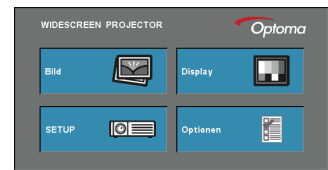

- 2 Im OSD-Hauptmenü wählen Sie mit Hilfe der Tasten <  $\blacktriangleright$  ein Element aus. Drücken Sie nach dem Auswählen eines Elements auf "Auswahl (Eingabe)" , um das Untermenü aufzurufen.
- 3. Wählen Sie mit Hilfe der Tasten  $\blacktriangle \blacktriangledown$  ein gewünschtes Element aus. Ändern Sie mit Hilfe der Tasten  $\blacklozenge$  die Einstellung.
- 4. Nehmen Sie ggf. wie oben beschrieben weitere Einstellungen in dem Untermenü vor.
- 5. Drücken Sie auf "Auswahl (Eingabe)", um Ihre Einstellung zu bestätigen. Sie kehren daraufhin zum Hauptmenü zurück.
- 6. Drücken Sie zum Beenden erneut auf "Menü". Das OSD-Menü wird geschlossen und der Projektor speichert automatisch die neuen Einstellungen.

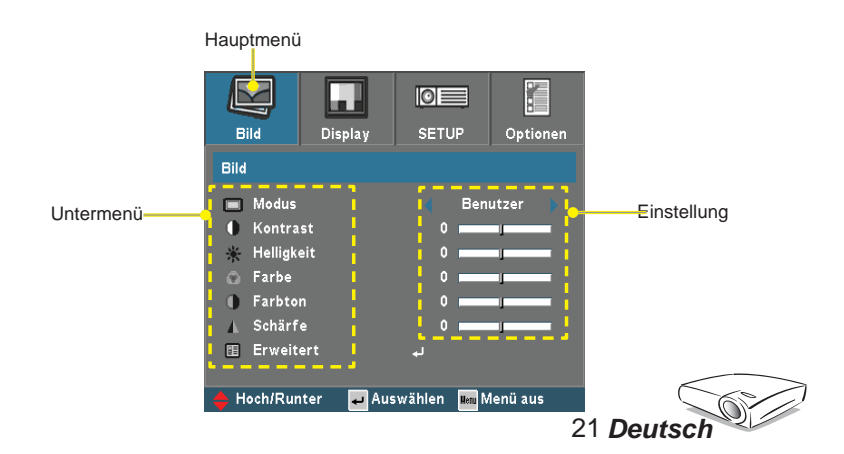

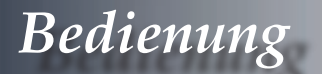

### **Menüverzeichnisbaum**

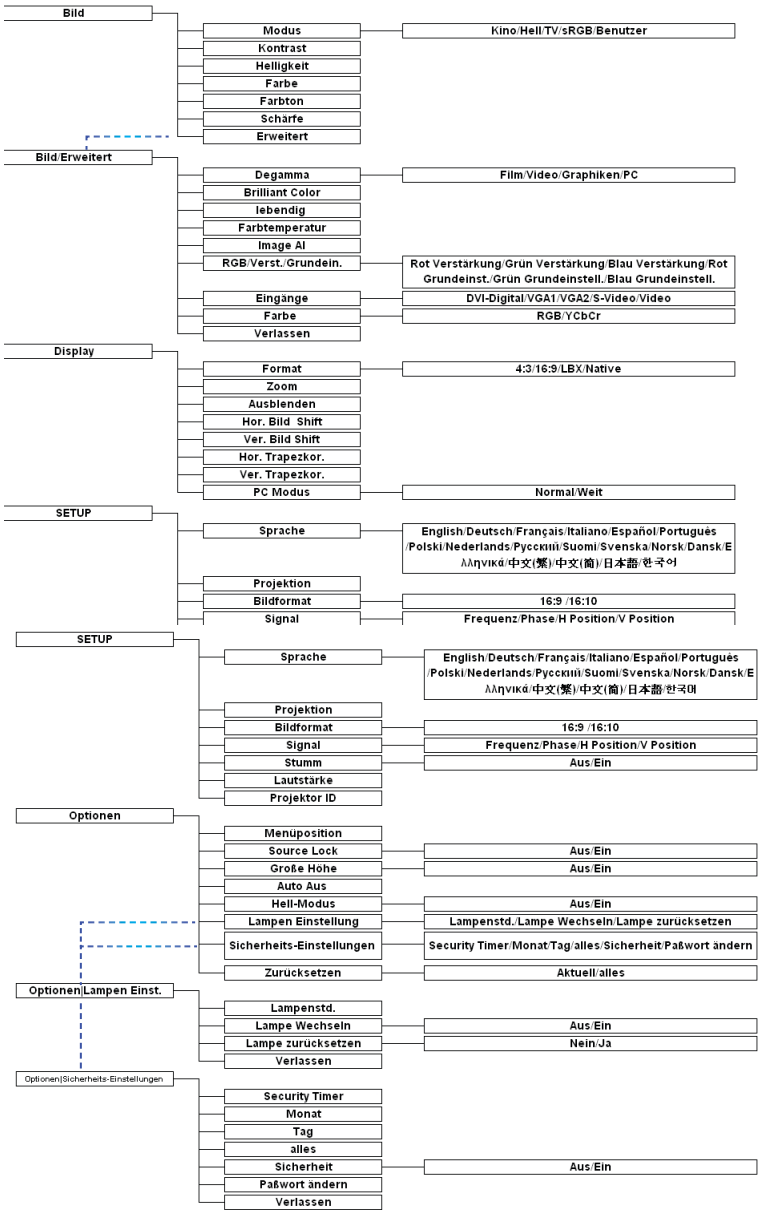

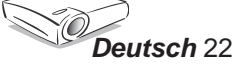

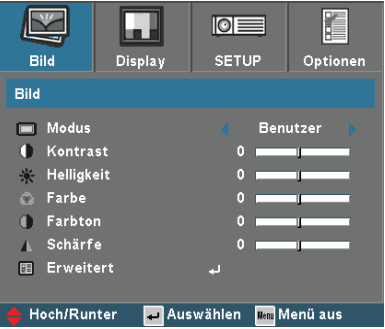

## *Bild*

#### **Modus**

Hier finden Sie einige für verschiedene Bildtypen optimal angepasste Werkeinstellungen.

- Kino: Für Heimkino.
- $\blacktriangleright$  Hell
- $\blacktriangleright$  TV
- sRGB: Für Standard-PC-Farben (die beste Farbwiedergabe).
- Benutzer: Benutzerdefinierte Einstellungen.

#### **Kontrast**

Mit dem Kontrast wird der Unterschied zwischen dem hellsten und dem dunkelsten Teil des Bildes festgelegt. Die Einstellung des Kontrasts verändert die Schwarz- und Weißanteile im Bild.

- ▶ Drücken Sie auf <, um den Kontrast zu verringern.
- ▶ Drücken Sie auf ▶, um den Kontrast zu erhöhen.

#### **Helligkeit**

Hier stellen Sie die Bildhelligkeit ein.

- ▶ Drücken Sie auf < um das Bild dunkler zu machen.
- ▶ Drücken Sie auf ▶, um das Bild heller zu machen.

#### **Farbe**

Hier können Sie ein Videobild von schwarzweiß bis vollfarbig einstellen.

Drücken Sie auf  $\blacktriangleleft$ , um die Farbsättigung des Bildes zu verringern.

▶ Drücken Sie auf ▶, um die Farbsättigung des Bildes zu erhöhen.

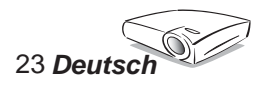

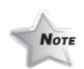

Die "Farbe"-Funktion wirkt nur im Videomodus.

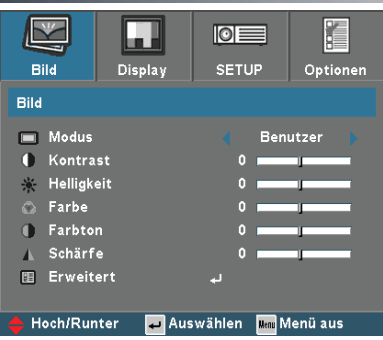

## *Bild*

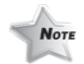

**Farbton**

Hier können Sie die Balance der Farben Rot und Grün einstellen.

- Drücken Sie auf , um den Anteil der grünen Farbe im Bild zu erhöhen.
- Drücken Sie auf , um den Anteil der roten Farbe in dem Bild zu erhöhen.

#### **Schärfe**

Hier stellen Sie die Bildschärfe ein.

- ▶ Drücken Sie auf <, um die Schärfe zu verringern.
- ▶ Drücken Sie auf ▶, um die Schärfe zu erhöhen.

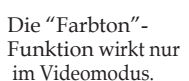

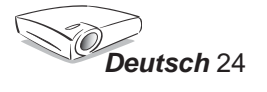

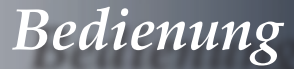

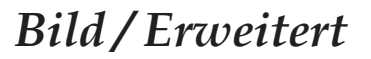

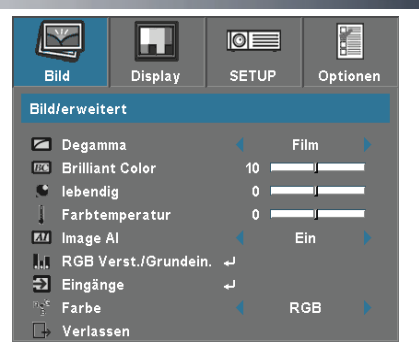

#### **Degamma**

Hier können Sie einen Degamma-Wert auswählen, um die beste Bildqualität von der Eingabe zu erhalten.

- Film: Für Heimkino.
- Video: Für Video- oder TV-Quelle.
- Grafiken: Für Bildquelle.
- PC: Für PC- bzw. Computer-Quelle.

#### **Brilliant Color**

Diese Funktion verwendet einen neuen Farbverarbeitungsalgorithmus und Verbesserungen auf Systemebene, um eine höhere Helligkeit und getreue, lebhaftere Farben auf dem Bild anzubieten. Der Wert kann "0" bis "10" sein. Bevorzugen Sie ein Bild mit viel verstärkten Farben, dann schieben Sie den Regler bitte in Richtung des höchsten Wertes. Für ein weiches und naturgetreuer erscheinendes Bild schieben Sie bitte den Regler in Richtung des niedrigsten Wertes.

#### **Lebendig**

Diese Funktion erlaubt Ihnen den Degamma-Modus und Verbesserungen auszuwählen, um die Lebhaftigkeit des Bildes wesentlich zu erhöhen. Der Wert kann "0" bis "3" sein.

#### **Farbtemperatur**

Hier stellen Sie die Farbtemperatur ein. Der Wert kann "0" bis "2" sein. Bei einer höheren Temperatur wirkt das Bild kühler; bei einer niedrigeren Temperatur erscheint es wärmer.

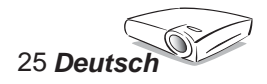

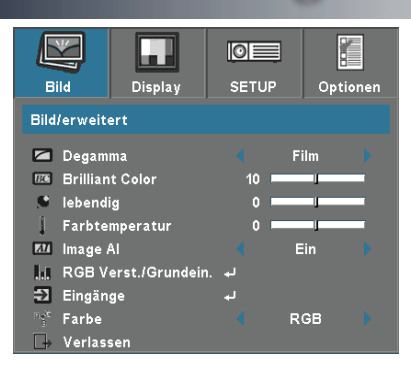

## *Bild / Erweitert*

#### **RGB/Verst./Grundein.**

Drücken Sie auf < oder >, um zu dem nächsten Menü wie folgt zu gelangen. Drücken Sie anschließend auf ▲ oder ▼, um ein Element auszuwählen. Drücken Sie auf oder , um Rot, Grün oder Blau für die Helligkeit (Verst.) und den Kontrast (Grundein.) auszuwählen.

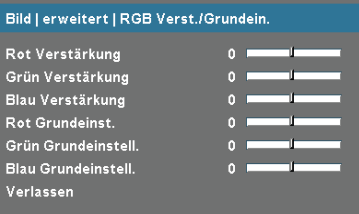

#### **Eingänge**

Hier aktivieren oder deaktivieren Sie Eingabequellen. Drücken Sie auf

oder , um zu dem nächsten Menü wie folgt zu gelangen. Drücken Sie anschließend auf  $\blacktriangle$  oder  $\nabla$ , um ein Element auszuwählen. Drücken Sie auf "Auswahl (Eingabe)", um Ihre Auswahl zu bestätigen. Der Projektor tastet die deaktivierten Eingänge nicht ab.

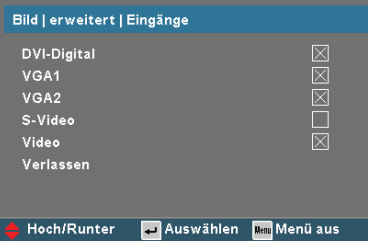

#### **Farbe**

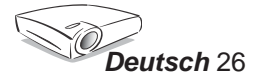

Hier wählen Sie RGB oder YPbPr für einen passenden Farbmatrixtyp aus.

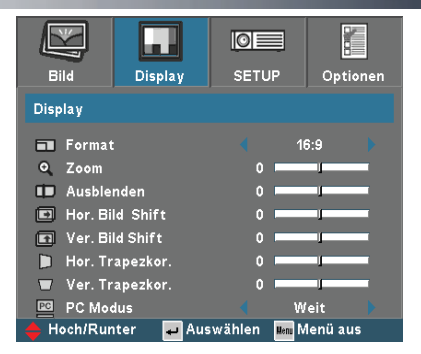

## *Display*

#### **Format**

Hier wählen Sie ein bevorzugtes Seitenverhältnis aus.

- 4:3: Dieses Format ist für 4x3-Eingabequellen, die nicht für Breitbild-Anzeigen vorgesehen sind, geeignet.
- 16:9: Dieses Format ist für 16x9-Eingabequellen wie z.B. HDTV und DVD, die für Breitbild-Anzeigen vorgesehen sind, geeignet.
- LBX: Dieses Format ist geeignet für Nicht-16x9-Quellen, Letterbox-Quellen und für Benutzer, die externe 16x9-Objektive verwenden, um Bilder mit dem Seitenverhältnis von 2,35:1 und mit voller Auflösung anzuzeigen.
- Native: Dieses Format zeigt das Originalbild ohne Skalierung an.

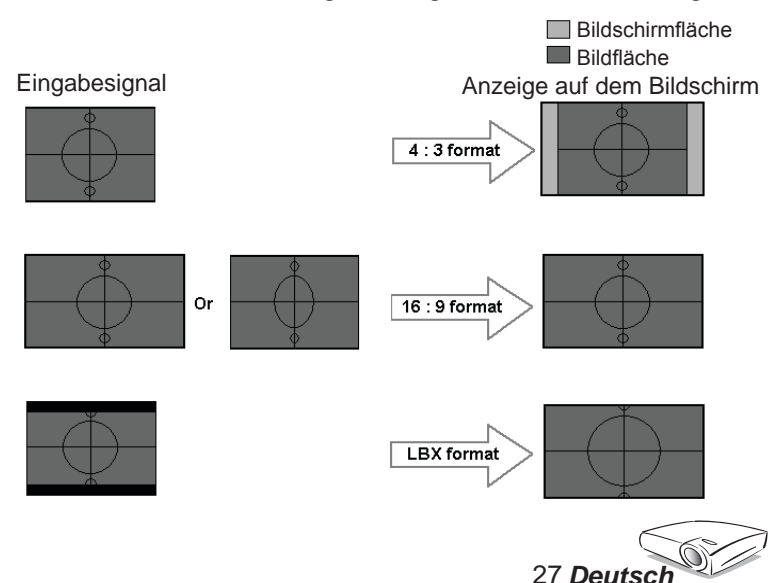

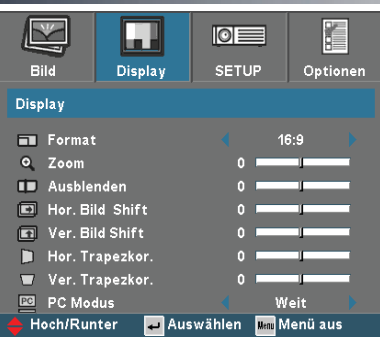

## *Display*

Weitere Informationen zum LBX-Modus:

1. Manche Letter-Box DVD-Inhalte werden nicht für 16x9 TVs weiterentwickelt. Das Bild erscheint daher nicht richtig auf einem 16:9-Anzeigegerät.

Der 4:3-Modus kann verwendet werden, um die richtigen Informationen anzuzeigen.

Wenn das Format des Inhalts selber doch nicht 4:3 ist, erscheinen in einem 16:9-Anzeigegerät schwarze Balken um das Bild. Für solche Inhalte können Sie den LBX-Modus verwenden, um den 16x9-Bildschirm so viel wie möglich mit dem Bild auszufüllen.

2. Verwenden Sie ein externes 16x9-Objektiv, dann erlaubt Ihnen der LBX-Modus auch 2,35:1-Inhalte (inklusive anamorpher DVDund HDTV-Filmquellen) mit 2,35:1-Bilder auf einem anamorphen 16x9-Breitbild-Anzeigegerät anzuschauen.

In diesem Fall werden keine schwarzen Balken angezeigt. Die Lampenleistung und die vertikale Auflösung werden voll ausgenutzt, um die bestmöglichen visuellen Effekte anzubieten. Bei anderen Bedingungen als den zwei oben genannten, sollten Sie weiter den 16:9- oder 4:3-Modus verwenden.

#### **Zoom**

- ▶ Drücken Sie auf <, um das Bild zu verkleinern.
- ▶ Drücken Sie auf ▶, um das Bild auf dem Bildschirm zu vergrößern.

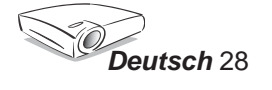

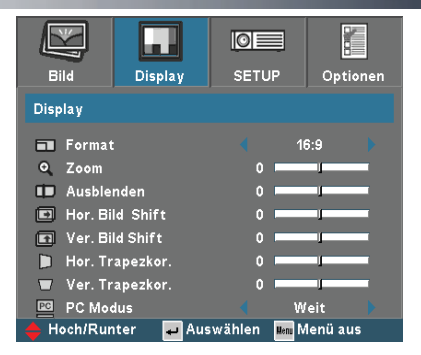

#### **Ausblenden**

*Display*

Die Ausblenden-Funktion kann das Rauschen am Rand eines Videobilds abdecken. Bei der Ausblenden-Funktion handelt es sich um das Abdecken des Videokodierungsrauschens am Rand der Videoquelle.

#### **Hor. Bild Shift**

Mit dieser Taste verschieben Sie horizontal die Lage des Projektionsbildes.

#### **Ver. Bild Shift**

Mit dieser Taste verschieben Sie vertikal die Lage des Projektionsbildes.

#### **Hor. Trapezkor.**

Drücken Sie auf  $\blacktriangleleft$  oder $\blacktriangleright$ , um die Bildverzerrung horizontal zu korrigieren.

#### **Ver. Trapezkor.**

Drücken Sie auf < oder >, um die Bildverzerrung horizontal zu korrigieren.

#### **PC Modus**

Dieser Modus wird nur dann verwendet, wenn der EP1690 mit PC-Signale, die analog sind und über den VGA1- oder VGA2-Anschluss eingegeben werden, zusammen verwendet wird.

Weit: Sie müssen diese Einstellung verwenden, wenn Ihre PC-Ausgabe eine Auflösung für ein Breitbildformat hat.

*Breitbildauflösungen sind z.B.: 854 x 480 / 1280 x 720 / 1280 x 768 / 1920 x 1080.*

Normal: Sie müssen diese Einstellung verwenden, wenn Ihre PC-Ausgabe eine normale Auflösung (4:3) hat.

*Normale Auflösungen sind z.B.: 640 x 480 / 800 x 600 / 1024 x 768 / 1152 x 864 / 1152 x 870 (\* for MAC) / 1280 x 960 / 1280 x 1024 / 1400 x 1050.*

\*Alle unterstützten Auflösungen werden auf Seite 41 aufgeführt.

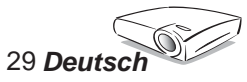

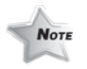

Die "PC Modus"- Funktion wird nur dann unterstützt, wenn das PC-Signal über den VGA1- oder VGA2-Anschluss eingegeben wird.

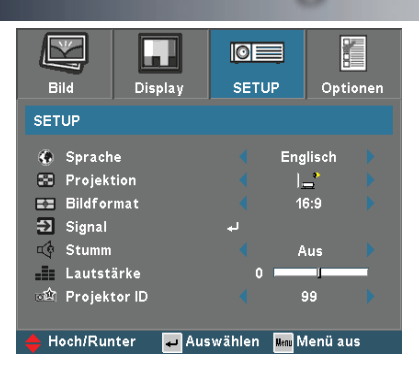

## *Setup*

#### **Sprache**

Das OSD-Menü kann in verschiedenen Sprachen angezeigt werden. Drücken Sie auf < oder >, um das Untermenü zu öffnen. Verwenden Sie dann die Taste  $\triangle$  oder  $\nabla$ , um die bevorzugte Sprache auszuwählen.

#### **Projektion**

Front-Projektion

Dies ist die werkseitige Standardeinstellung.

- 
- Rück-Projektion

Bei dieser Funktion wird das Bild gespiegelt, so dass der Projektor hinter einer durchscheinenden Leinwand stehen kann.

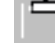

 Decken-Projektion

Bei dieser Funktion wird das Bild "auf den Kopf gestellt". Dies ist für eine Deckenmontage des Projektors geeignet.

Rück-Decken-Projektion

Bei dieser Funktion wird das Bild gespiegelt und "auf den Kopf gestellt". So kann das Projektionsbild eines an der Decke befestigten Projektors auf eine durchscheinende Leinwand geworfen werden.

#### **Bildformat**

Wählen Sie 16:9 (1280 x 720 ) oder 16:10 (1280 x 768 ) als Bildformat aus.

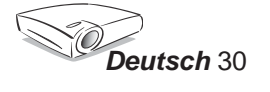

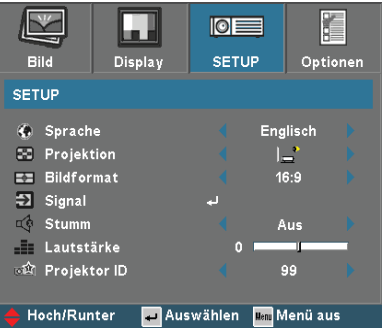

### *Setup*

#### **Signal**

- Phase: Die "Phase" synchronisiert die Anzeigesignalfrequenz mit der Grafikkarte. Wenn das Bild wackelt oder flimmert, können Sie mit dieser Funktion das Problem lösen.
- Frequenz : Hier können Sie die Anzeigedatenfrequenz an die Frequenz Ihrer Computergrafikkarte anpassen. Wenn ein senkrechter flimmernder Streifen erscheint, können Sie mit dieser Funktion das Problem lösen.

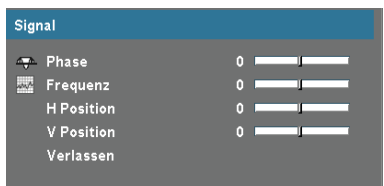

- H. Position: Hier stellen Sie die horizontale Lage ein.
- V. Position: Hier stellen Sie die vertikale Lage ein.

#### **Stumm**

- Wählen Sie "Ein", um die Audioausgabe verstummen zu lassen.
- Wählen Sie "Aus", um die Lautstärke wiederherzustellen.

#### **Lautstärke**

- ▶ Drücken Sie auf <, um die Lautstärke zu verringern.
- ▶ Drücken Sie auf ▶, um die Lautstärke zu erhöhen.

#### **Projektor ID**

Diese Funktion erlaubt eine RS232-Steuerung eines Projektors. Der Wert kann 01 bis 99 sein.

31 *Deutsch*

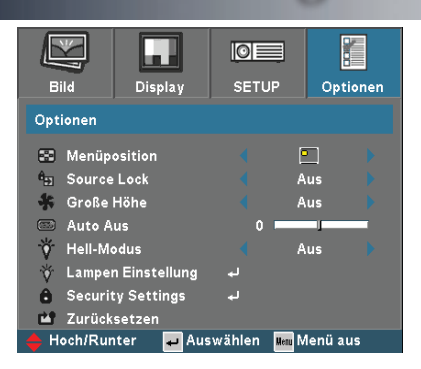

## *Optionen*

#### **Menüposition**

Hier stellen Sie die Position des Menüs auf dem Bildschirm ein.

#### **Source Lock**

Der Projektor sucht nach anderen Signalen, wenn das momentane Eingabesignal verloren gegangen ist und diese Funktion deaktiviert ist. Wenn die "Source Lock"-Funktion eingeschaltet wird, wird der aktuelle Quellkanal verriegelt, bis Sie die "Source Lock"-Taste auf der Fernbedienung für den nächsten Kanal drücken.

#### **Große Höhe**

Wählen Sie "Ein", um den "Große Höhe"-Modus zu aktivieren. Das Gebläse wird ununterbrochen mit voller Geschwindigkeit betrieben, um eine ausreichende Abkühlung des Projektors in großer Höhe sicherzustellen.

#### **Autom. Aus (Min.)**

Hier stellen Sie die Leerlaufzeit (in Minuten) ein, nach der das System automatisch ausgeschaltet werden soll.

#### **Hell-Modus**

Wählen Sie "Aus", um die Projektorlampe zu dämpfen und damit den Stromverbrauch zu reduzieren, die Lampenlebensdauer zu verlängern und Rauschen zu reduzieren. Wählen Sie "Ein", um in den Normalmodus zu wechseln.

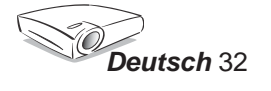

## *Optionen | Lampen-Einstellungen*

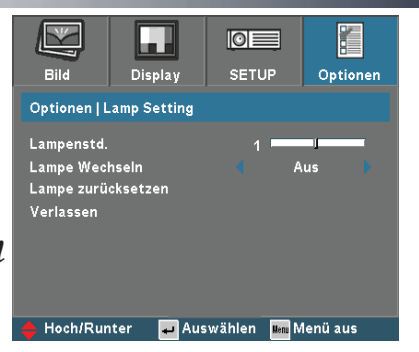

#### **Lampenstd.**

Hier wird die gesamte Betriebszeit der Lampe angezeigt.

#### **Lampe Wechseln**

Hier entscheiden Sie, ob die Meldung zur Erinnerung an das Auswechseln der Lampe angezeigt werden soll. Diese Meldung wird angezeigt, wenn die verbleibende Lebensdauer der Lampe 30 Stunden erreicht hat.

#### **Lampe zurücksetzen**

Hier setzen Sie nach dem Auswechseln der Lampe die Betriebszeit der Lampe zurück.

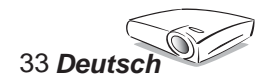

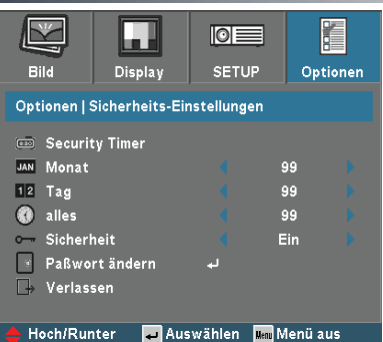

## *Optionen | Sicherheits-Einstellungen*

#### **Security Timer**

Hier können Sie die Monat-/Tag-/Stunden-Funktion einstellen.

#### **Monat**

Hier können Sie einstellen, für wie viele Monate der Projektor benutzt werden kann. Nach dem Ablauf der Zeit wird die Eingabe des Kennworts verlangt.

#### **Tag**

Hier können Sie einstellen, für wie viele Tage der Projektor benutzt werden kann. Nach dem Ablauf der Zeit wird die Eingabe des Kennworts verlangt.

#### **Alles**

Hier können Sie einstellen, für wie viele Stunden der Projektor benutzt werden kann. Nach dem Ablauf der Zeit wird die Eingabe des Kennworts verlangt.

#### **Sicherheit**

- Ein: Wählen Sie "Ein", um das Abfragen des Kennworts beim Einschalten des Projektors zu aktivieren.
- Aus: Wählen Sie "Aus", um den Projektor ohne Kennwortabfrage einschalten zu können.

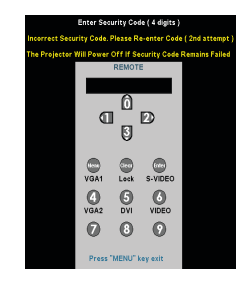

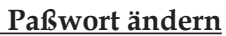

Stellen Sie mit Hilfe der Nummerntasten Ihr Kennwort ein und drücken anschließend auf "Eingabe", um Ihre Einstellung zu bestätigen.

- 1. Markieren Sie "Paßwort ändern" und drücken dann auf "Eingabe", um das alte Kennwort einzugeben.
- 2. Das Kennwort hat 4 Ziffern. Die STANDARDEINSTELLUNG ist  $^{\prime\prime}$  0000 $^{\prime\prime}$ .
- 3. Geben Sie Ihr neues Kennwort (4 Ziffern) ein und drücken dann auf "Eingabe".
- 4. Geben Sie zur Bestätigung noch einmal Ihr neues Kennwort (4 Ziffern) ein und drücken dann auf "Eingabe".

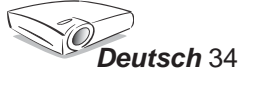

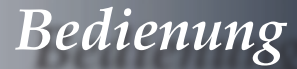

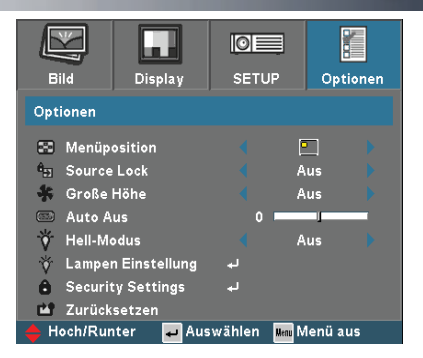

*Optionen*

#### **Zurücksetzen**

Hier setzen Sie die Einstellungen auf die werkseitigen Standardwerte zurück.

- Aktuell : Mit dieser Option setzen Sie die vorliegenden Quellen-Einstellungen auf die werkseitigen Standardwerte zurück.
- Alles : Mit dieser Option setzen Sie alle Einstellungen in Menüs auf die werkseitigen Standardwerte zurück.

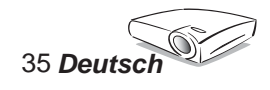

## **Fehlerbehebung**

*Falls Probleme mit dem Projektor auftreten, beziehen Sie sich bitte auf folgende Information. Wenden Sie sich bitte an Ihren Händler oder das nächstgelegene Kundendienstzentrum, wenn ein Problem sich nicht beseitigen lässt. (Siehe Seite 44 für Details)*

#### **Problem: Es wird kein Bild angezeigt**

- Überprüfen Sie, ob alle Kabel und Stromverbindungen, wie im Abschnitt "Installation" beschrieben, richtig und fest angeschlossen wurden.
- Überprüfen Sie, ob die Kontaktstifte der Anschlüsse verbogen oder abgebrochen sind.
- Überprüfen Sie, ob die Projektionslampe richtig installiert ist. Lesen Sie hierzu den Abschnitt "Auswechseln der Lampe".
- Überprüfen Sie, ob die Objektivabdeckung entfernt und der Projektor eingeschaltet wurde.
- Überprüfen Sie, ob die "AV Stumm"-Funktion aktiviert wurde.

#### **Problem: Der linke oder rechte Rand des Bildes fehlt, oder das Bild wackelt bzw. hat Störungen**

- Drücken Sie auf "Neusynchronisation" auf der Fernbedienung oder am Bedienfeld.
- **Bei Verwendung eines PCs:**

#### Bei Windows 3.x:

- 1. Klicken Sie doppelt auf "Windows Setup" in der Hauptgruppe im Windows Programmmanager.
- 2. Stellen Sie sicher, dass die Anzeigeauflösungseinstellung1400 x 1050(\*) oder weniger beträgt.

#### Bei Windows 95, 98, 2000, XP:

- 1. Öffnen Sie unter "Arbeitsplatz" die "Systemsteuerung" und klicken dann doppelt auf das "Anzeige"-Symbol.
- 2. Wählen Sie den "Einstellungen"-Registerreiter.
- 3. Klicken Sie auf die "Erweitert"-Schaltfläche.

#### **Falls der Projektor weiterhin nicht das ganze Bild anzeigt, muss auch die Einstellung des verwendeten Monitors geändert werden. Folgen Sie hierzu den nachstehenden Schritten.**

- 4. Stellen Sie sicher, dass die Auflösungseinstellung 1400 x 1050 oder weniger beträgt.
- 5. Wählen Sie die "Ändern"-Schaltfläche auf der "Monitor"- Registerkarte.
- 6. Klicken Sie auf "Alle Hardwarekomponenten dieser Geräteklasse". Wählen Sie im Feld "Hersteller" die Option "Standardmonitortypen" und dann die benötigte Auflösung aus dem "Modelle"-Feld aus.

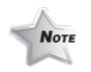

(\*) Die WXGA-Auflösung (1280 x 768) wird für Computersignale empfohlen.

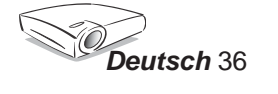

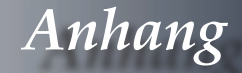

- Bei Verwendung eines Notebooks:
	- 1. Führen Sie zuerst die oben beschriebenen Schritte zur Einstellung der Auflösung des Computers aus.
	- 2. Schalten Sie die Ausgabeeinstellungen um, indem Sie z.B. auf [Fn]+[F4] drücken.

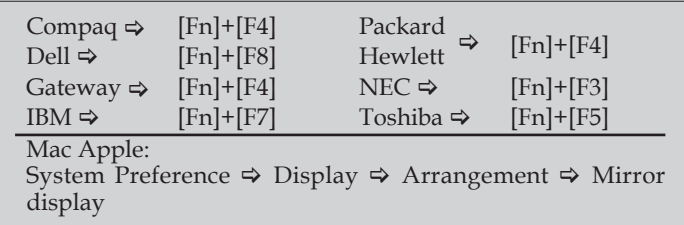

 Wenn Sie Probleme bei der Änderung der Auflösung haben oder das Bild am Monitor hängen bleibt, sollten Sie alle Geräte inklusive des Projektors neu starten.

#### **Problem: Der Bildschirm des Notebooks oder PowerBook-Computers zeigt die Präsentation nicht an**

▶ Bei Verwendung eines Notebook-PCs:

Manche Notebook-PCs deaktivieren ihren eigenen Bildschirm, wenn ein zweites Anzeigegerät angeschlossen ist. Wie Sie den Notebook-Bildschirm aktivieren, entnehmen Sie der Dokumentation Ihres Notebooks.

#### **Problem: Das Bild wackelt oder flimmert**

- Korrigieren Sie das Bild über die "Phase"-Funktion.
- Ändern Sie auf Ihrem Computer die Farbeinstellung für den Monitor.

#### **Problem: Das Bild hat einen senkrechten flimmernden Streifen**

- Ändern Sie die "Frequenz"-Einstellung.
- Überprüfen Sie den Anzeigemodus der Grafikkarte und ändern Sie ihn gegebenenfalls in einen mit diesem Gerät kompatiblen Modus.

#### **Problem: Das Bild ist unscharf**

- Stellen Sie die Bildschärfe über den Fokusring des Projektors ein.
- Stellen Sie sicher, dass der Projektionsbildschirm mindestens 1,5 m (4,9 ft) und maximal 12,0 m (39,4 ft) von dem Projektor entfernt ist. Siehe Seite 17.

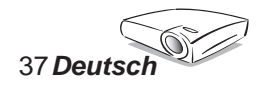

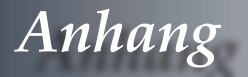

#### **Problem: Das Bild ist bei einer 16:9 DVD-Wiedergabe zu lang gestreckt**

Der Projektor erkennt automatisch die 16:9 DVD-Signale und stellt das neue Bildformat von 4:3 als Standardformat ein.

Wenn das Bild auch dann noch verzerrt ist, müssen Sie wie folgend das Seitenverhältnis änder:

- Bitte wählen Sie das Seitenverhältnis von 4:3 auf Ihrem DVD Player aus, wenn Sie eine 16:9-DVD abspielen.
- Wenn sich auf dem DVD Player das Seitenverhältnis von 4:3 nicht einstellen lässt, wählen Sie bitte auf dem Projektor das 4:3- Seitenverhältnis aus dem OSD-Menü aus.

#### **Problem: Das Bild ist falsch herum**

 Wählen Sie "Setup Projektion" im OSD-Menü und ändern die Projektionsrichtung.

#### **Problem: Die Lampe erlischt oder macht einen Knall**

 Wenn das Ende der Lampenlebensdauer erreicht ist, erlischt die Lampe mit einem lauten Knallgeräusch. In diesem Fall lässt sich das Gerät nicht mehr einschalten, bis das Lampenmodul ausgewechselt ist. Folgen Sie den Anweisungen im Abschnitt "Auswechseln der Lampe", um die Lampe auszuwechseln.

#### **Problem: LED-Meldungen**

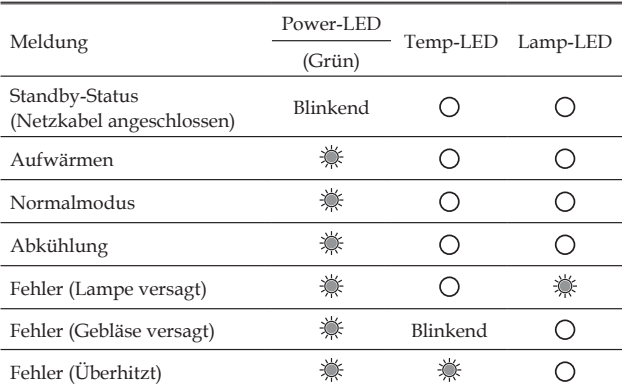

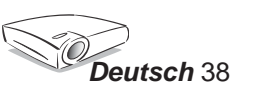

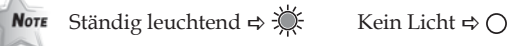

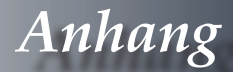

#### **Problem: Warnmeldungen**

 Gebläse versagt:

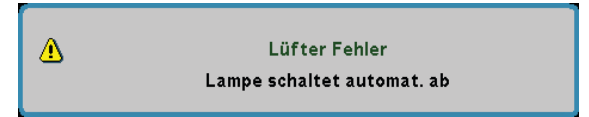

Überhitzt:

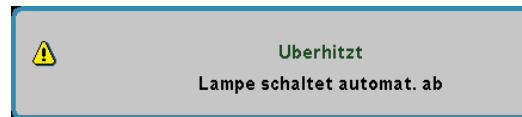

Ausschalten:

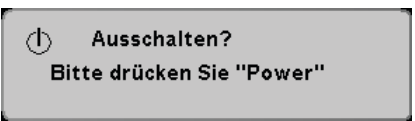

Auswechseln der Lampe:

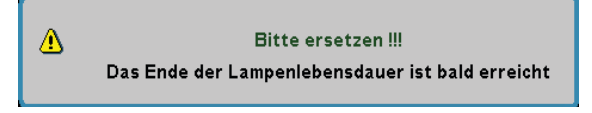

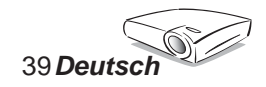

## **Auswechseln der Lampe**

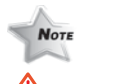

Warnung : Das Lampenfach ist heiß! Lassen Sie das Gerät für 30 Minuten Lampe auswechseln!

Der Projektor erkennt automatisch die Lebensdauer der Lampe. Die folgende Warnmeldung wird u.U. angezeigt:

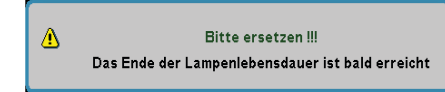

abkühlen, bevor Sie die Wechseln Sie bitte schnellstmöglich die Lampe aus, wenn Sie diese Meldung sehen. Stellen Sie sicher, dass sich der Projektor mindestens 30 Minuten lang abgekühlt hat, bevor Sie die Lampe auswechseln.

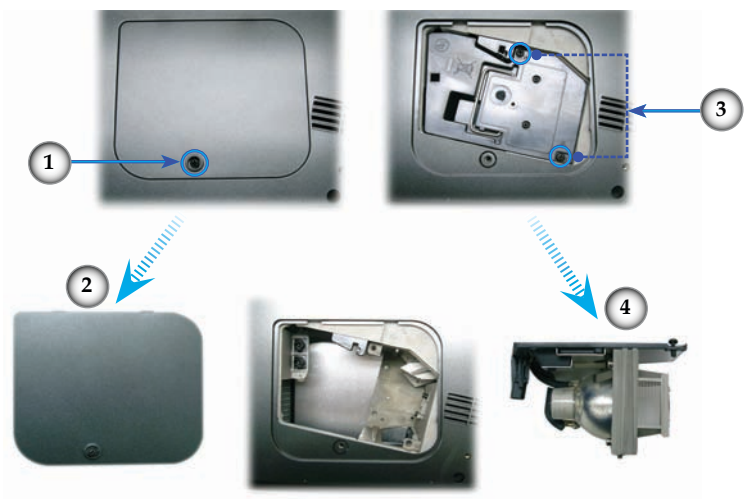

#### **So wechseln Sie die Lampe aus:**

- 1. Schalten Sie den Projektor aus, indem Sie auf "Standby/ON" drücken.
- 2. Lassen Sie den Projektor mindestens 30 Minuten lang abkühlen.
- 3. Trennen Sie das Gerät vom Stromnetz.
- 4. Entfernen Sie mit Hilfe eines Schraubenziehers die Schraube am Deckel. **O**
- 5. Drücken und nehmen Sie den Deckel ab.
- 6. Entfernen Sie die zwei Schrauben am Lampenmodul.
- 7. Ziehen Sie das Lampenmodul heraus. <sup>O</sup>

**Gehen Sie in umgekehrter Reihenfolge vor, um das neue Lampenmodul einzusetzen.**

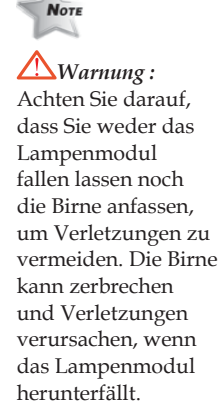

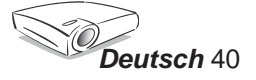

## **Kompatible Modi**

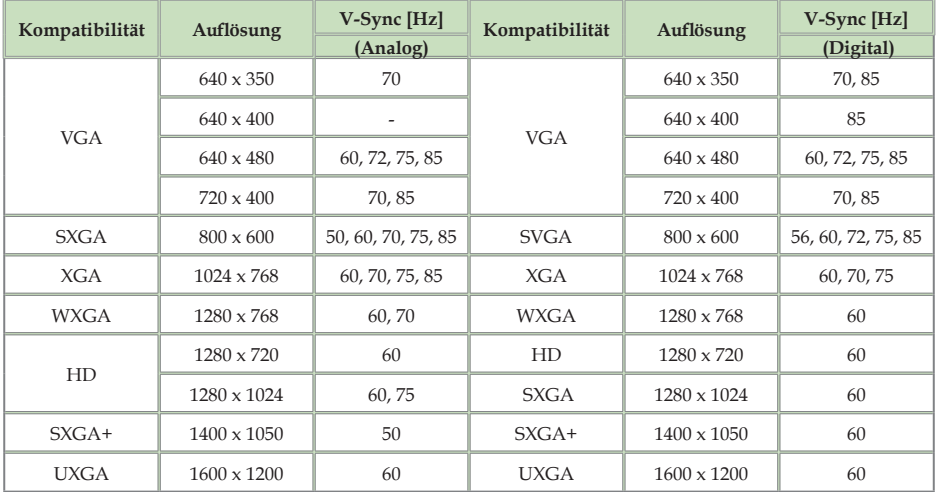

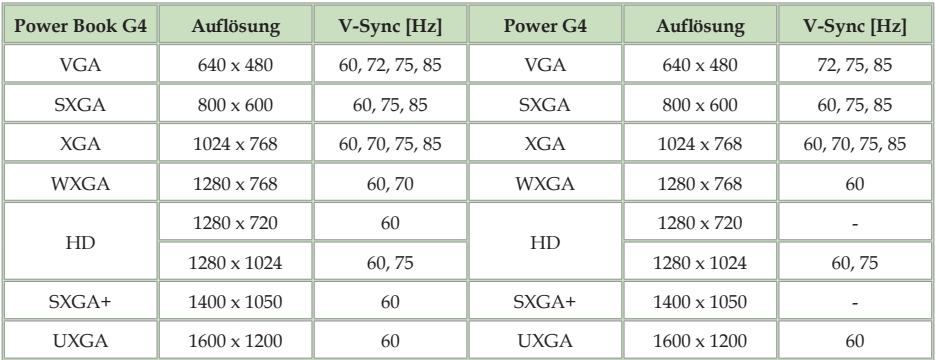

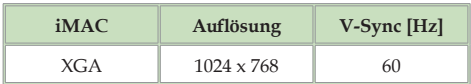

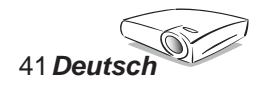

### **RS232 Befehle**

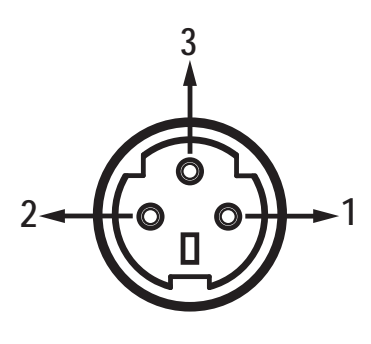

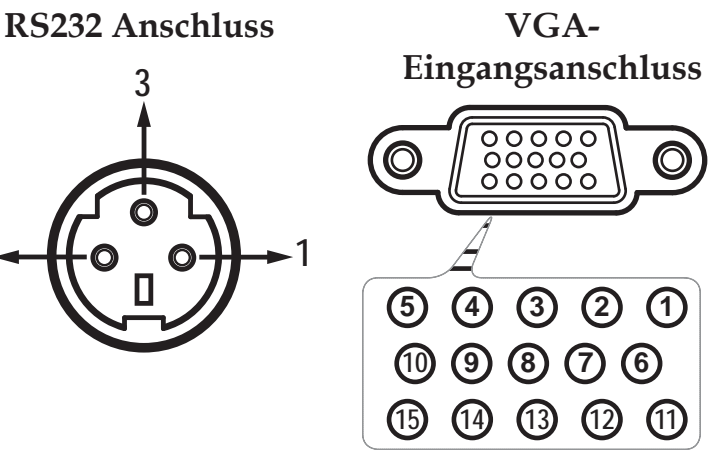

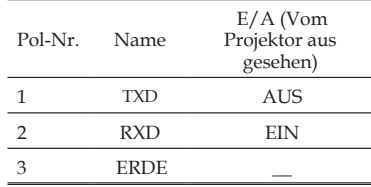

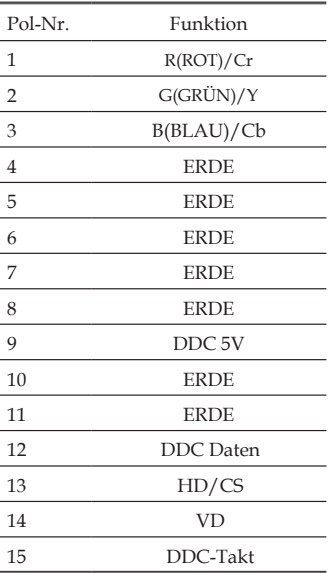

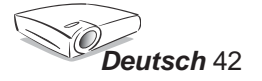

## **Deckenmontage**

- 1. Bitte verwenden Sie unser Deckenmontageset zur Installation, um Schäden an dem Projektor zu vermeiden.
- 2. Möchten Sie ein Deckenmontageset von einem anderen Anbieter verwenden, dann achten Sie bitte darauf, dass die Befestigungsschrauben den folgenden Angaben entsprechen:
	- **Schraubentyp: M3**
	- **Maximale Schraubenlänge: 10mm**
	- **Mindestschraubenlänge: 7,5mm**

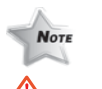

Warnung:

- 1. Wenn Sie ein Montageset von einem anderen Hersteller kaufen, achten Sie bitte darauf, dass ein Abstand von mindestens 10 cm zwischen dem Boden des Projektors und der Decke eingehalten wird.
- 2. Vermeiden Sie den Projektor in der Nähe von Wärmequellen wie z.B. Klimaanlagen und Heizkörpern zu stellen. Andernfalls kann das Gerät überhitzen, was zum automatischen Ausschalten des Gerätes führt.

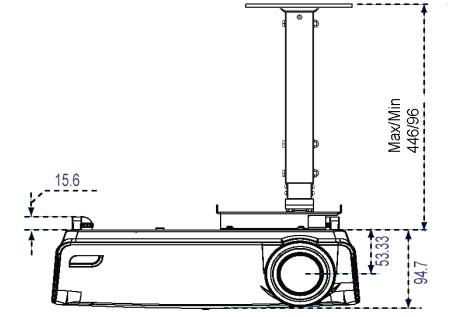

Adjustable length: From 331mm to 446mm (spaced at every 45mm)

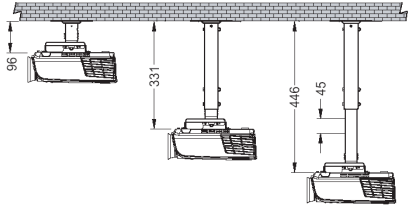

Horizontal / Vertical inclination angle:  $\pm 10^{\circ}$ 

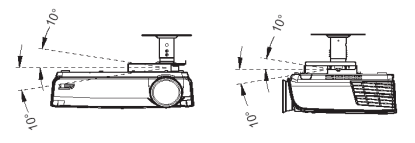

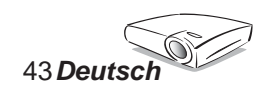

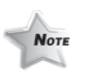

Nehmen Sie bitte zur Kenntnis, dass die Garantie keine Schäden durch falsche Installation abdeckt.

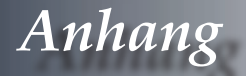

### **Optoma weltweite Niederlassungen**

*Wenden Sie sich bitte an die nächste Niederlassung für einen Kundendienst oder um Hilfe zu erhalten.*

#### **USA**

715 Sycamore Drive Tel : 408-383-3700 Milpitas, CA 95035, USA Fax: 408-383-3702

www.optomausa.com Service : service@optoma.com

#### **Kanada**

120 West Beaver Creek Road Unit #9 Richmond Hill, ON L4B 1L2, Kanada Tel : 905-882-4228 Fax: 905-882-4229 www.optoma.com

#### **Europa**

42 Caxton Way, The Watford Business Park Watford, Hertfordshire, WD18 8QZ, UK Tel : +44 (0) 1923 691 800 Fax: +44 (0) 1923 691 888 www.optomaeurope.com Service Tel : +44 (0)1923 691865 Service : service@tsc-europe.com

#### **Taiwan**

5F., No. 108, Minchiuan Rd. Tel : +886-2-2218-2360 Shindian City, Taipei Taiwan 231, Fax: +886-2-2218-2313 R.O.C. www.optoma.com.tw Service : services@optoma.com.tw asia.optoma.com

#### **Hong Kong**

Unit 901, 9/F., Vogue Centre, No. 696 Castle Peak Road, Kowloon, Hong Kong Tel : +852-2396-8968 Fax: +852-2370-1222 www.optoma.com.cn

#### **China**

5F, No. 1205, Kaixuan Rd., Tel : +86-21-62947376 Changning District Fax: +86-21-62947375 Shanghai, 200052, China www.optoma.com.cn

#### **Südamerika**

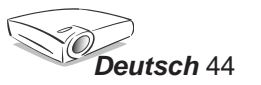

715 Sycamore Drive Tel : 408-383-3700 Milpitas, CA 95035, USA Fax: 408-383-3702 www.optoma.com.br www.optoma.com.mx